## Synchronising a Page to the Main Menu Archived

This article is in referecne to a legacy application 'Publish' and is only valid on Claromentis 8.1 and below.

The Claromentis menu builder application facilitiates the creation of a dynamic menu system based on the Publish folder structure.

Within the 'Edit menu properties' you will see the folder that menu builder is replicating. This, by default will be set to the 'Main' Publish folder.

## How to get to Menu Builder

Once a page has been created you will need to synchronize it to make it available to view within the Main Menu. The application that you will need to use is Menu Builder. You can navigate to Menu Builder one of two ways:

- 1 Through the front end application menu (Menu Builder)
- 2 Through the link within the Publish application

You will need to select 'mainMenu', which will present you with three tabs:

- Edit menu properties
- Edit content
- Edit permissions
- $\bullet$  The main menu may be named slightly differently to mainMenu.

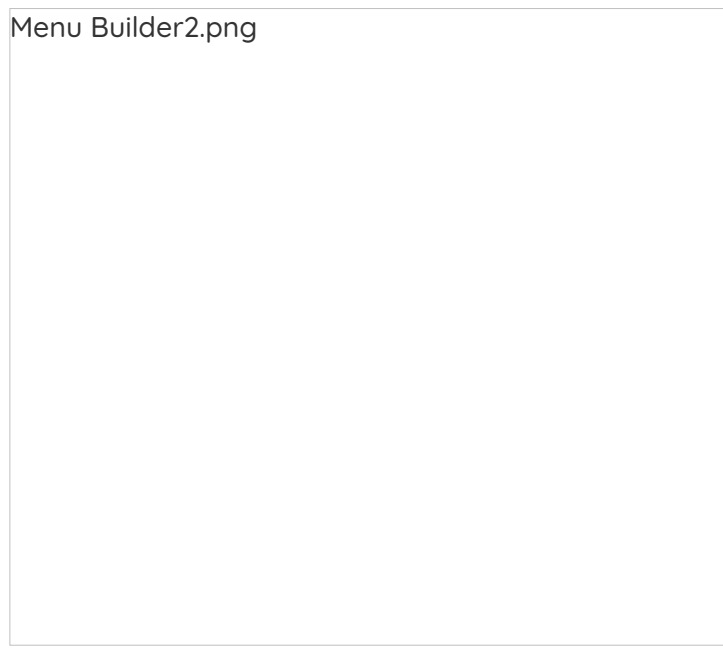

Above are the three tabs, 'Edit content' is displayed, and is where you can see all folders and pages within the Main Menu.

## How to synchronize

On the right hand side of the Menu Builder application, you will see the below options:

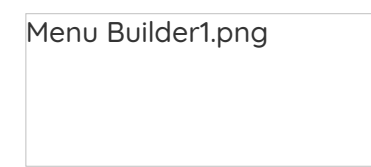

To synchronize the menu, click on the button. Once this has been done you will now see the page or folder appear within the Menu for users to see.

This will need to be done each time a new page is created, but will not need to be done each time a page is revised.

Last modified on 1 December 2023 by Hannah Door

Created on 28 April 2014 by Mike Leggatt Tags: user guide, publish, menu builder